## **Prenotazione on-line esami a scelta**

**Attenzione**: la funzione Ricerca Appelli è attiva solo per i Corsi di Studio in cui è richiesta la scelta di insegnamenti obbligatori tra un gruppo di scelta.

Dall'Area web dello studente, tramite il link **EsamiAppelli**, è possibile prenotare gli esami per gli insegnamenti presenti nel libretto.

Nel caso di insegnamenti appartenenti a gruppi di scelta, questi potrebbero non essere stati inseriti nel Piano di Studi e conseguentemente nel libretto elettronico dello studente.

Se l'insegnamento relativo all'appello da prenotare non è presente nel libretto, è possibile effettuare una ricerca degli appelli per insegnamenti appartenenti a gruppi di scelta previsti dal Piano di Studi.

## Nella finestra **Elenco Appelli** cliccare sul link **ricerca appelli** .

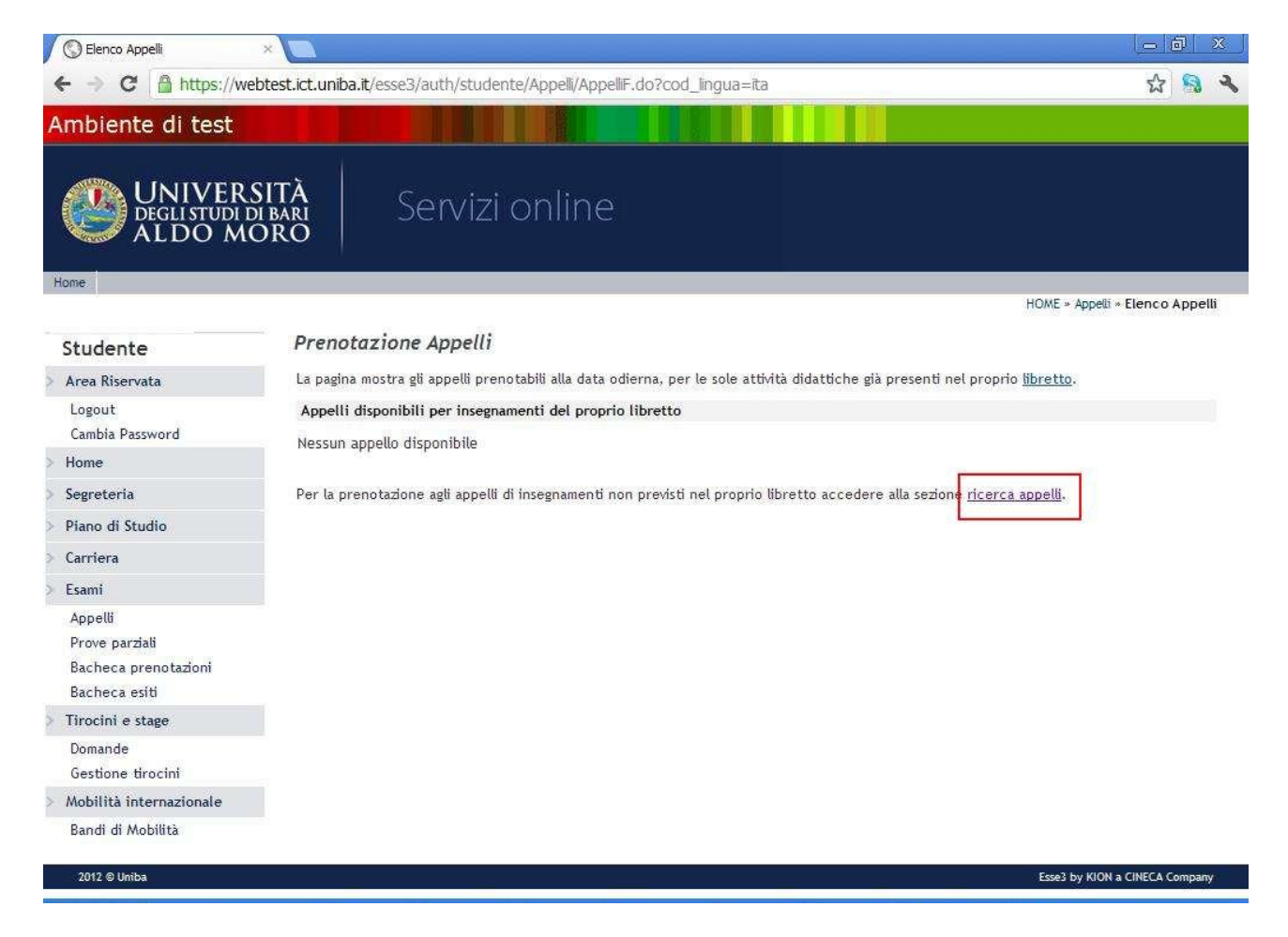

Successivamente si accede alla finestra **Prenotazione appelli da piano** in cui è possibile prenotare gli appelli per gli insegnamenti previsti per il proprio Piano di studi ma non inseriti nel libretto.

**Attenzione**: la prenotazione di un appello per un insegnamento non inserito in libretto implica l'inserimento dello stesso nel libretto elettronico e nella **carriera dello studente**. Una eventuale eliminazione della prenotazione non implica, invece, l'eliminazione dal libretto e dal piano di studi. In tal caso è necessario contattare la segreteria degli studenti della propria facoltà.

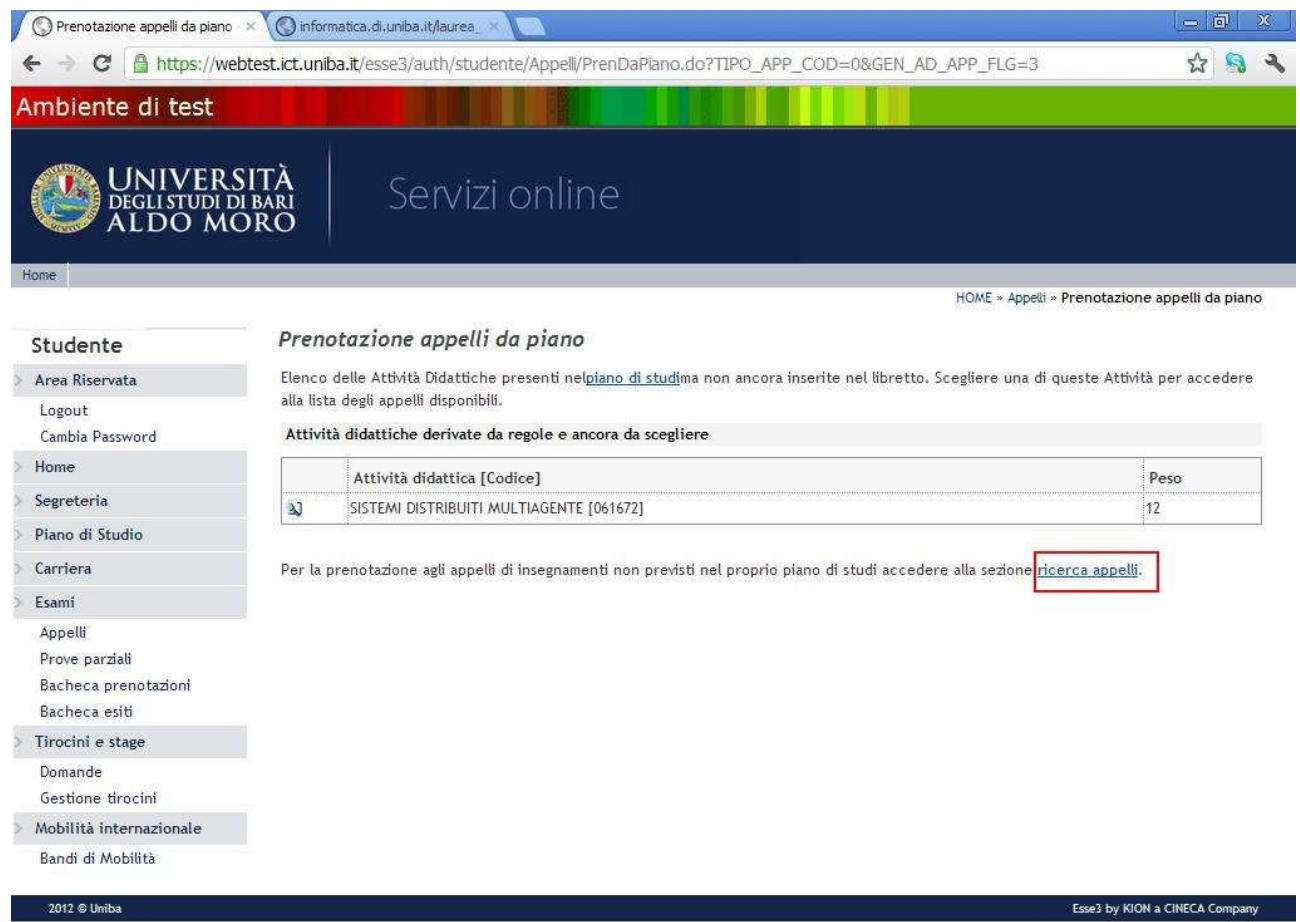

Se l'appello da prenotare non risulta presente in questa finestra è possibile effettuare una ulteriore ricerca cliccando sul link **ricerca appelli**.

In questo modo è possibile effettuare una ricerca sul titolo (o parte di esso) dell'insegnamento. La ricerca è effettuata su tutti gli appelli prenotabili del proprio Corso di Studio.

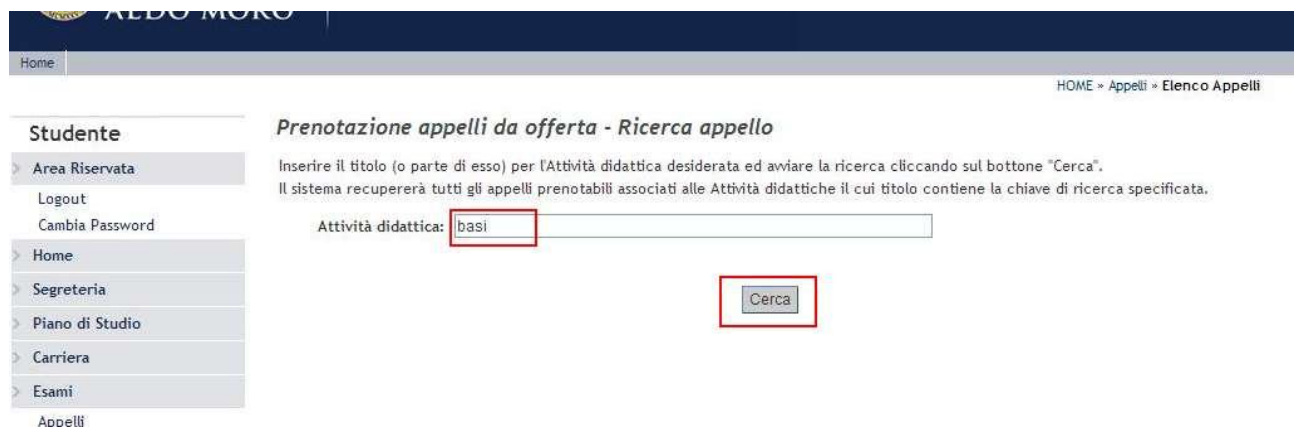

La prenotazione all'appello cercato implica l'inserimento dell'insegnamento nel Piano di Studi dello studente.

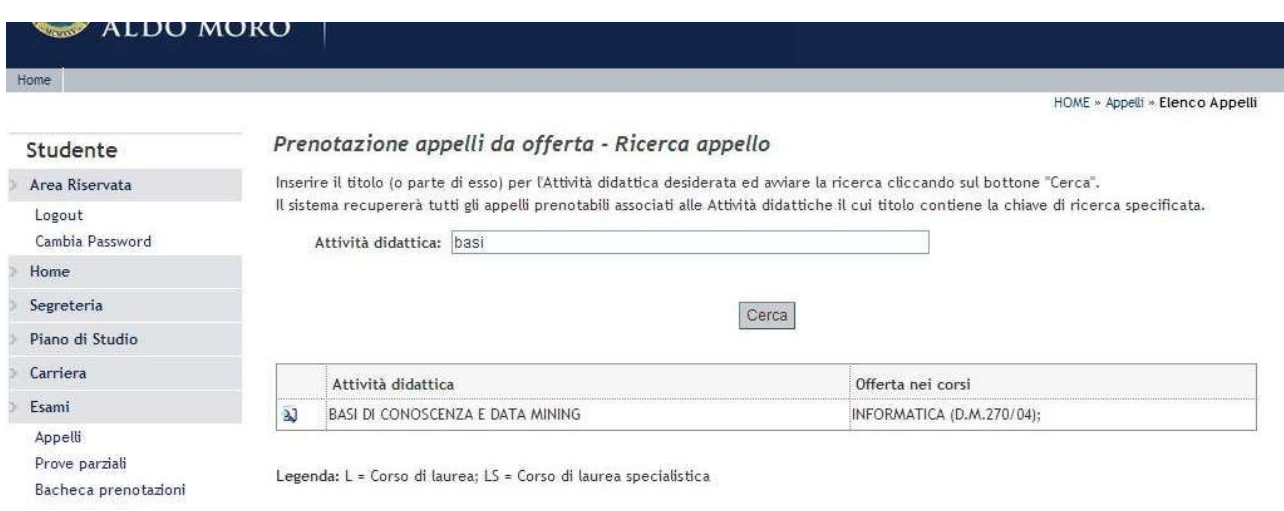

Se anche questa modalità di ricerca non trova l'appello da prenotare, utilizzare il form di segnalazione: http://segnalazioni.ict.uniba.it/segnalazione. Indicando come Tipo di segnalazione: **Prenotazioni appelli d'esame online** e Facoltà o Centro: **Centro Servizi Informatici**.

Per consultare gli appelli definiti per un dato Corso di Studio è possibile effettuare una ricerca nell'Area web pubblica di Esse3 (quindi senza effettuare il login), accedendo alla sezione **Esami Bacheca Appelli d'esame**.

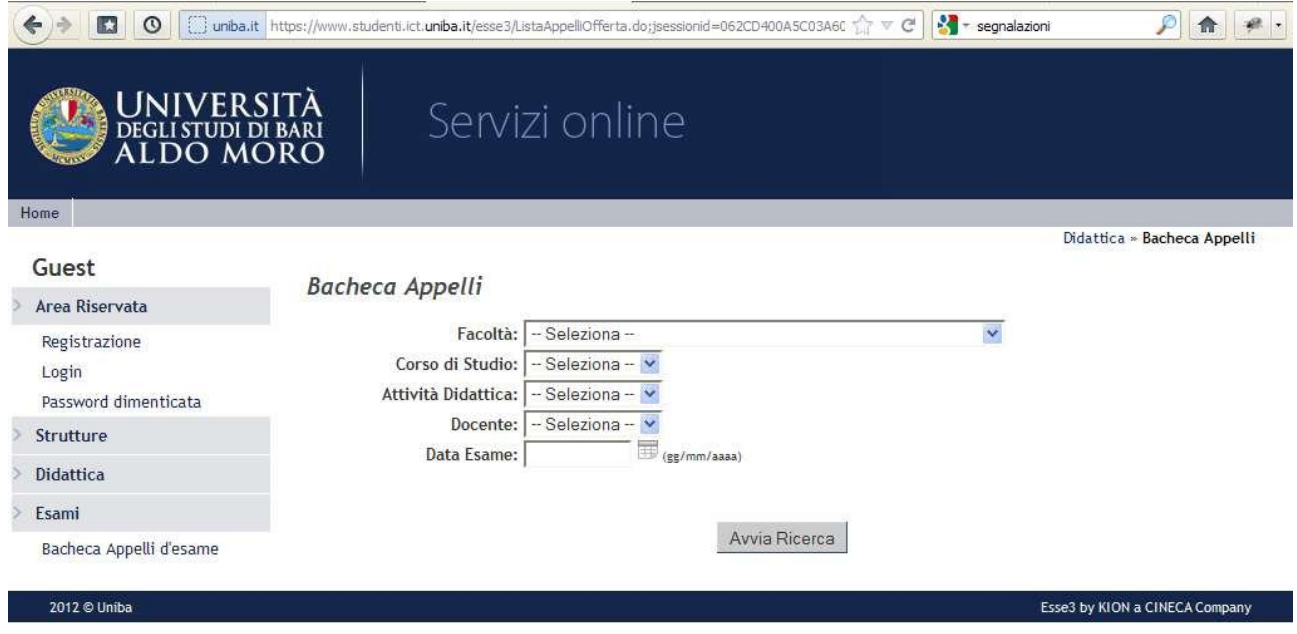

In questa finestra verranno visualizzati gli appelli prenotabili ovvero gli appelli compresi tra la data di inizio e fine prenotazione.